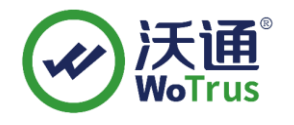

## Inno Setup 打包及签名指南

Inno Setup 是一个免费的 Windows 安装程序制作软件,十分简单实用的打包小工具,可以 按照我们自己的意愿设置功能。本文将介绍如何使用 Inno Setup 打包,并使用 wosigncodecmd 设置签名。

一、 下载安装 Inno Setup

官网网址: <https://jrsoftware.org/isdl.php>

按自己需求安装

- 二、 打包
	- 1、 创建新项目

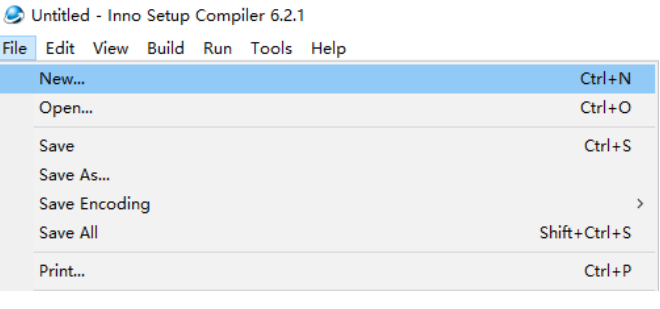

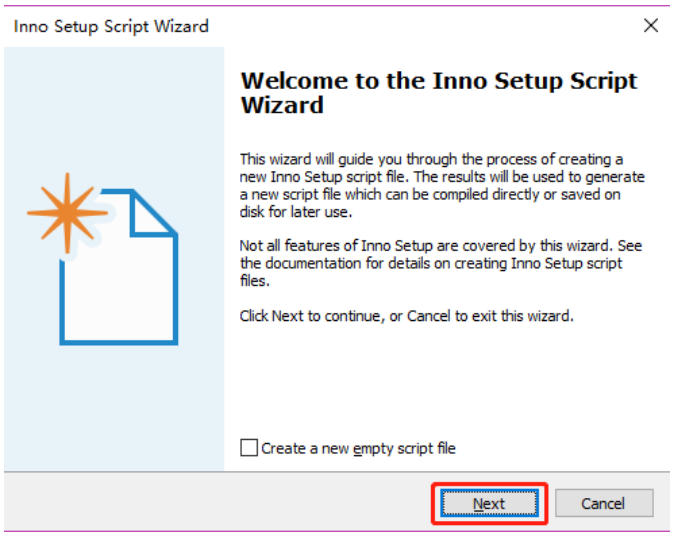

2、 填写应用名称和应用版本等信息

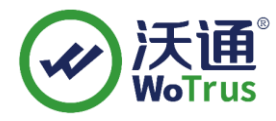

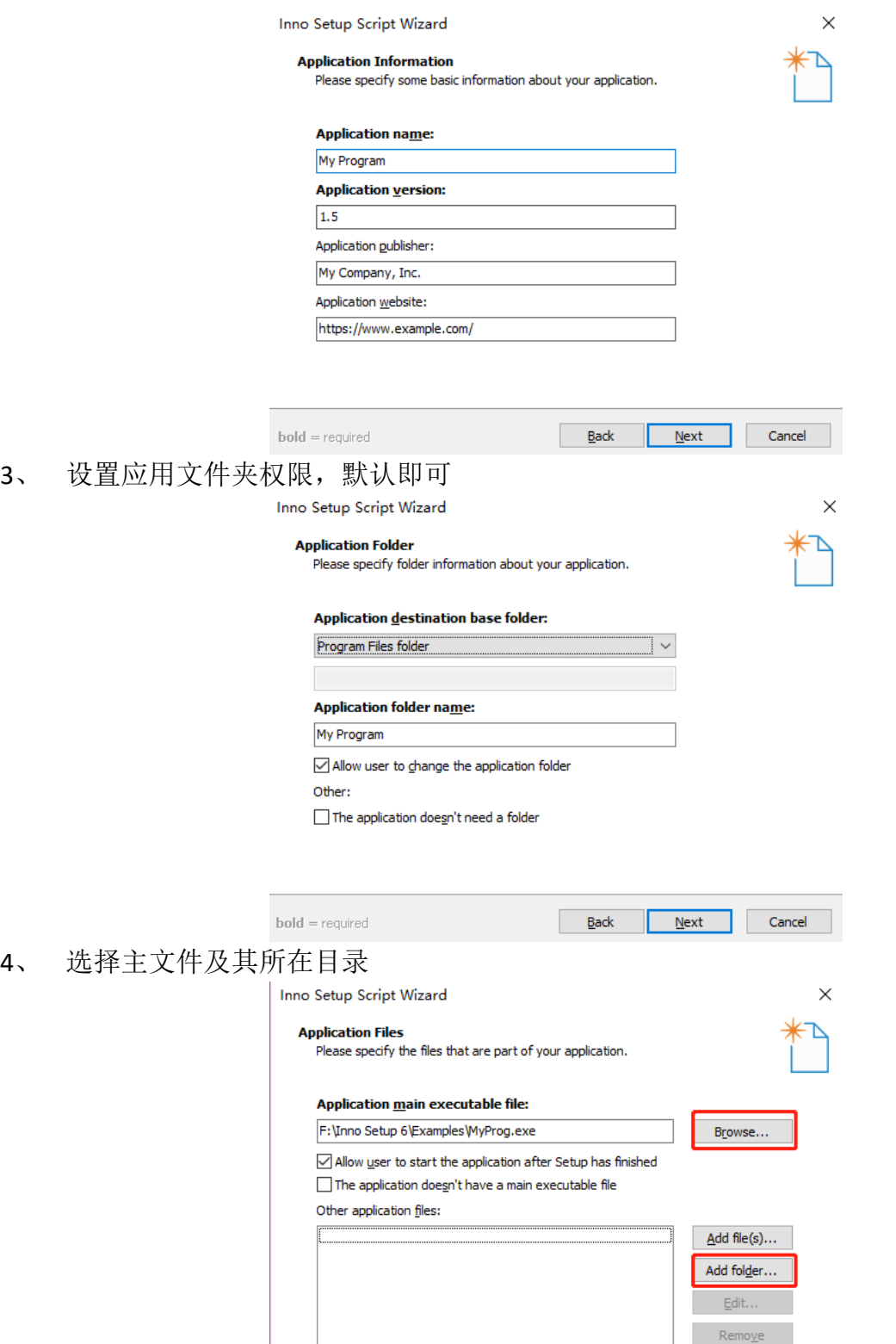

5、 设置应用文件类型和扩展信息,默认即可

 $bold = required$ 

Back Next Cancel

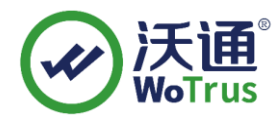

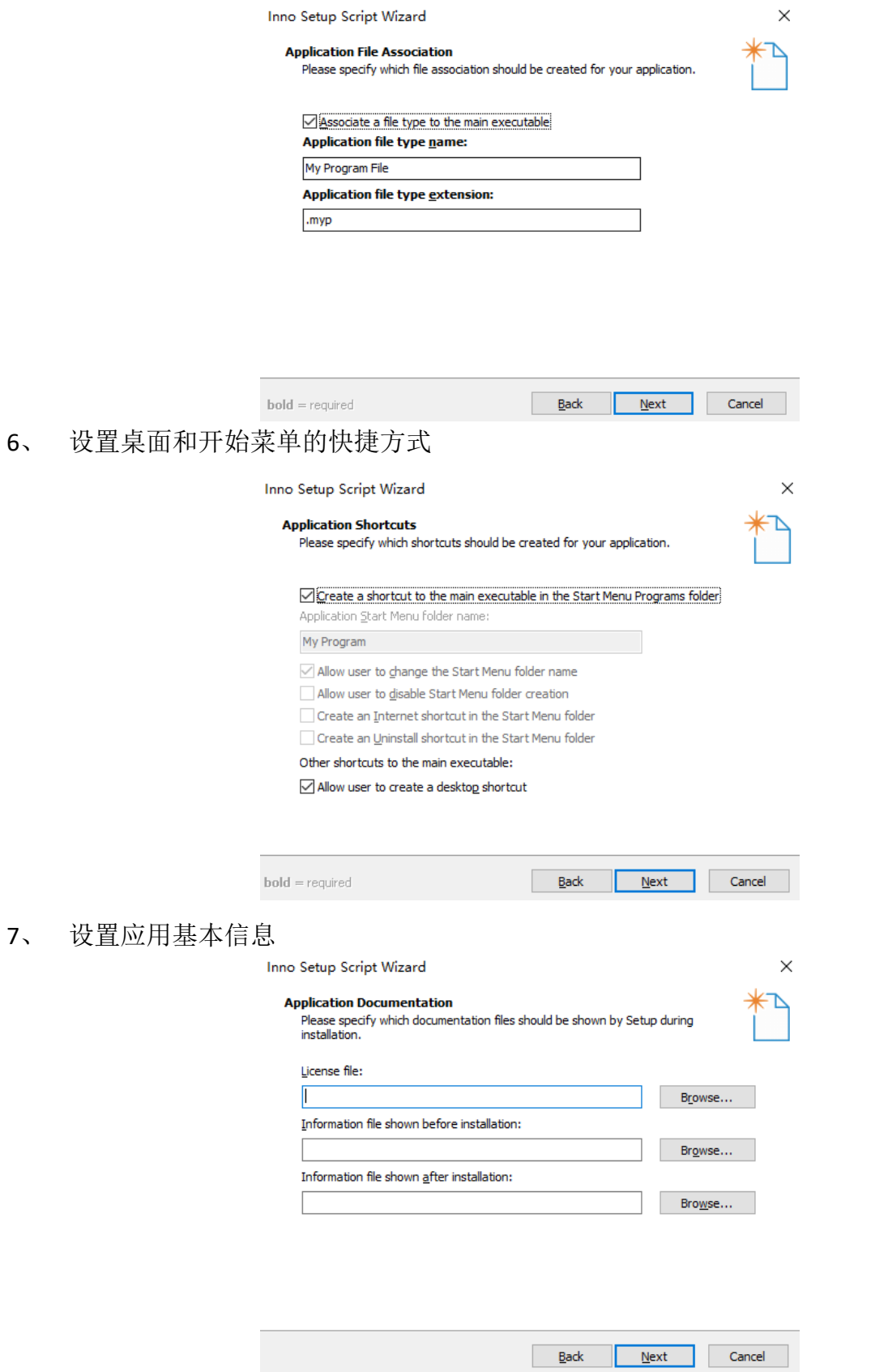

地址:中国深圳市南山区南海大道 1057 号科技大厦二期 A 座 502  $\blacksquare$  第 3 页 第 3 页

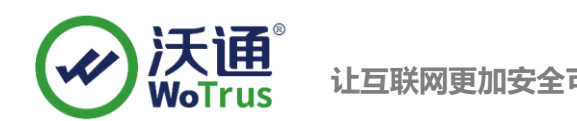

## 8、 设置安装包安装方式

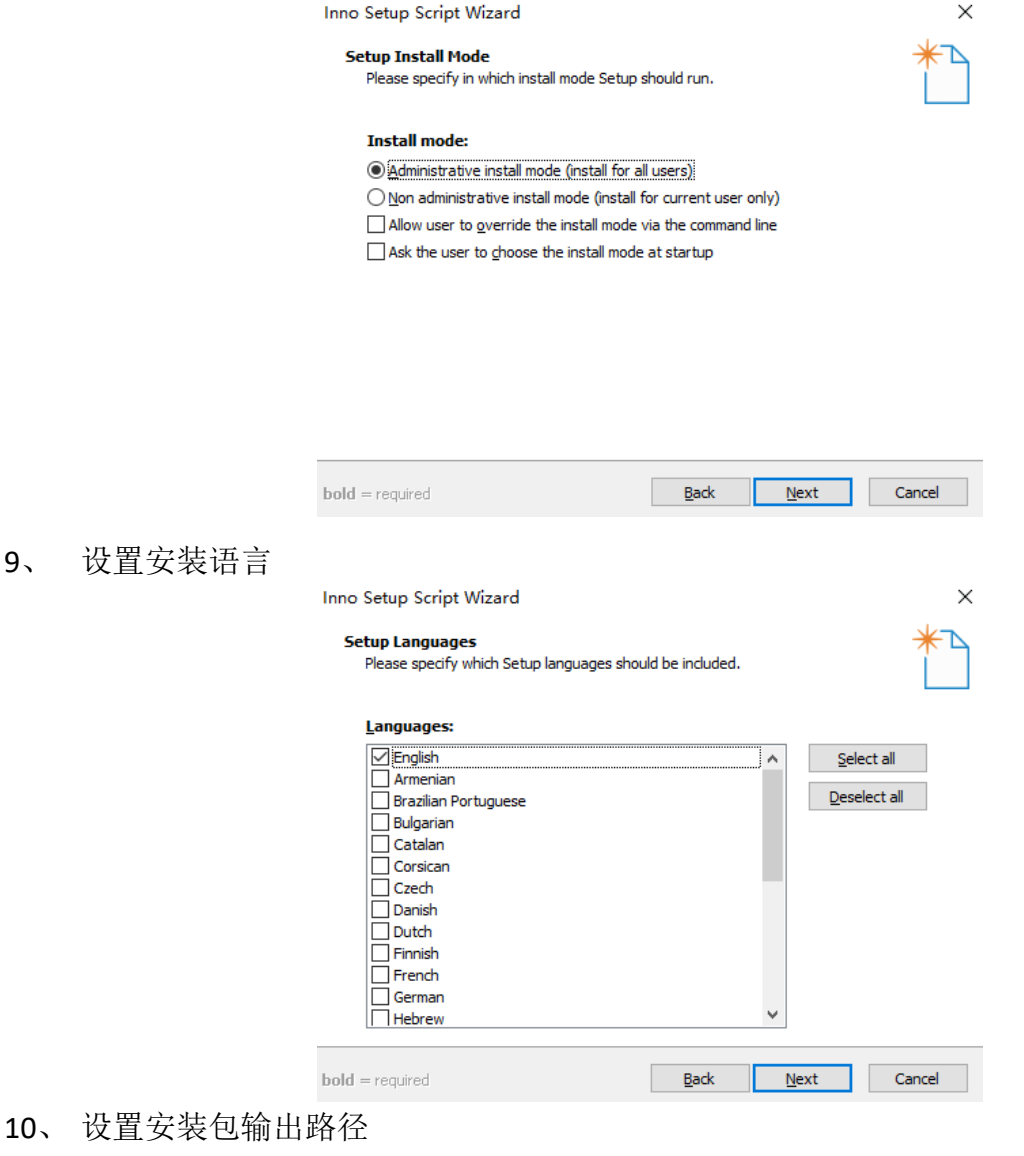

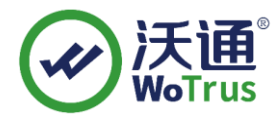

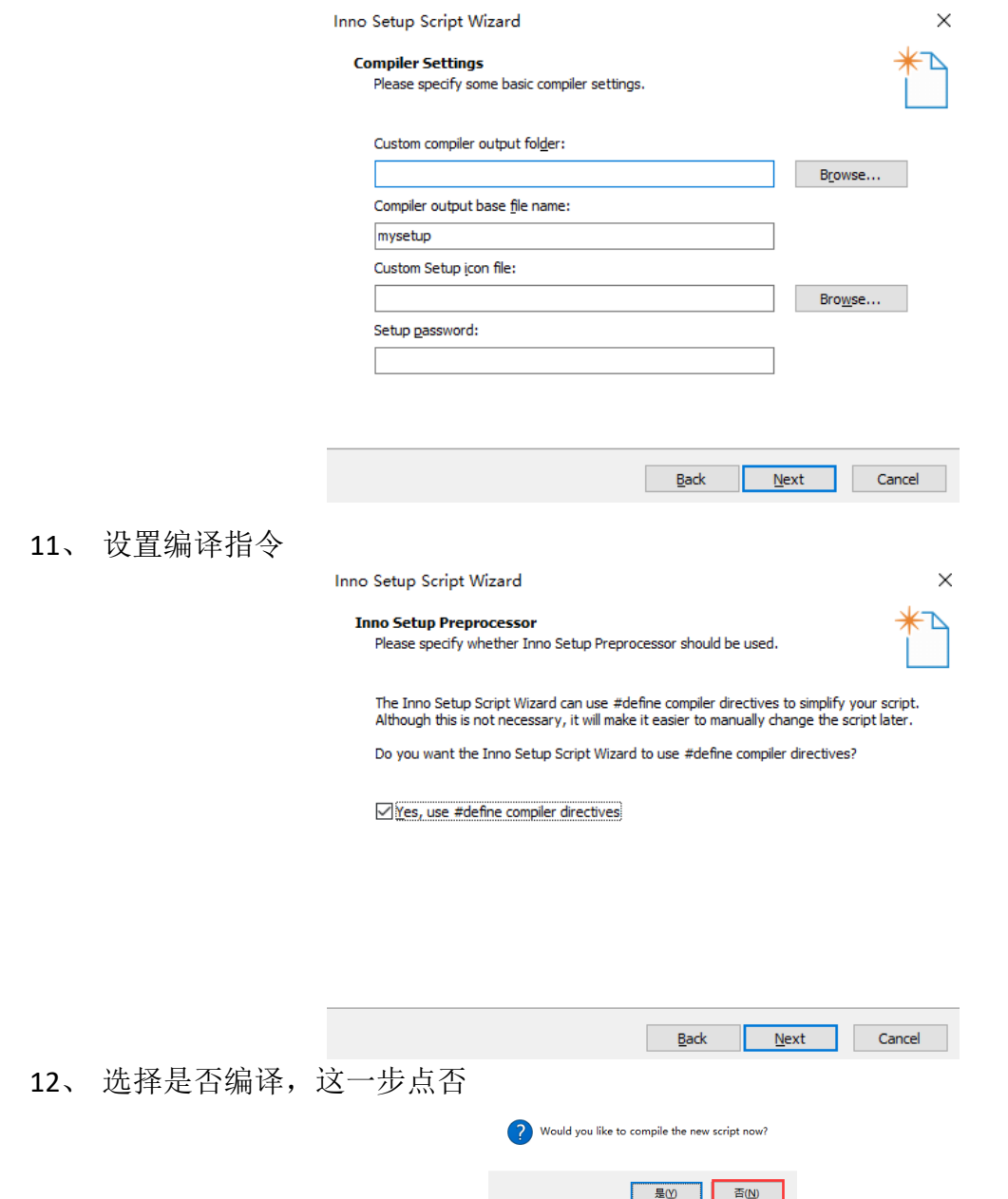

13、 设置签名工具,名称设置为 wosigncodecmd,签名命令根据实际情况设置(示例中的 签名命令使用 wosigncodecmd, 命令行为: F:\Users\xiaosp\Desktop\签名工具 \WoSignCode\wosigncodecmd.exe sign /default /file \$f)注意将 wosigncodecmd.exe 路径 改为实际路径。

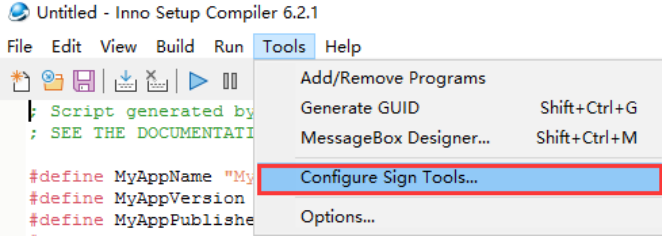

地址:中国深圳市南山区南海大道 1057 号科技大厦二期 A 座 502  $\pm 1$  and  $\pm 2$  and  $\pm 5$   $\pm 5$   $\pm 5$ 

沃通电子认证服务有限公司 **让互联网更加安全可信** WoTrus CA Limited

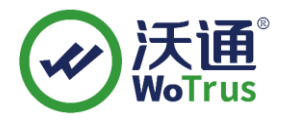

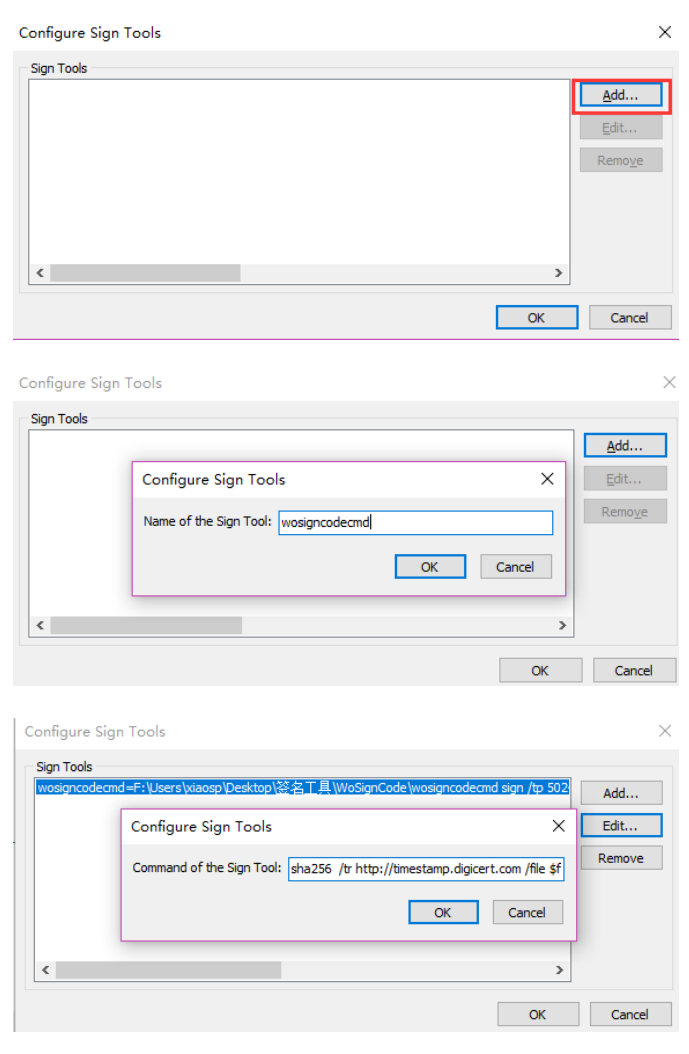

## 14、 添加签名命令 Signtool=wosigncodecmd

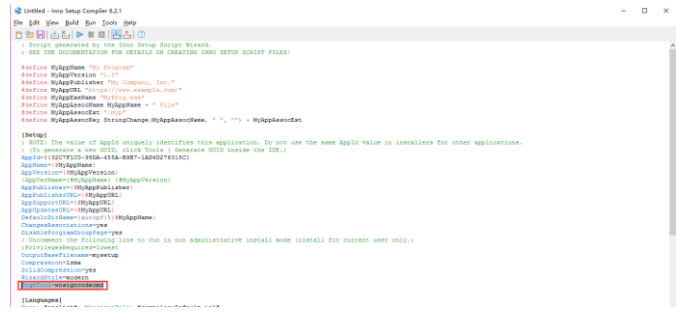

## 15、 编译

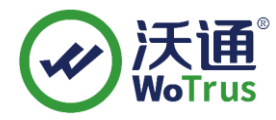

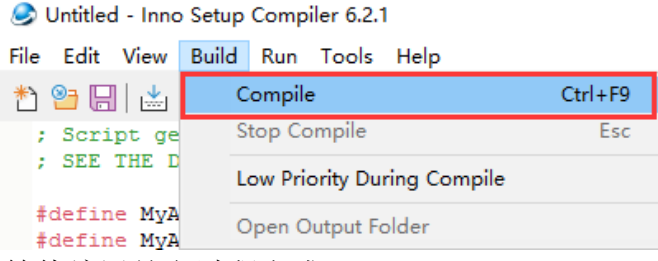

16、 指定名称保存 iss,等待编译签名过程完成即可!

欢迎访问沃通官网申[请代码签名证书,](https://www.wosign.com/price_code.htm)如有其他疑问,可咨询沃通技术支持获取指导。